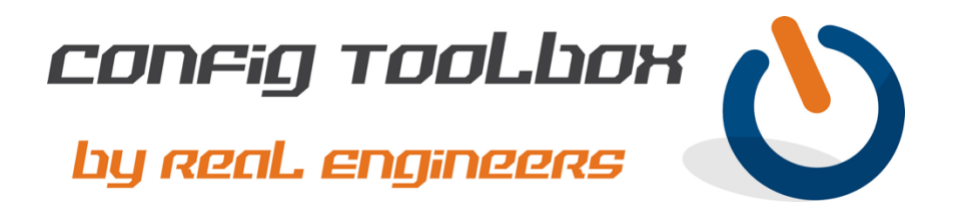

! This is a template for IPSec/GRE on a Cisco router. In this example, two routers will connect ! to each other using IPSec over the Internet and allow GRE traffic within the encrypted tunnel. ! ! ! - Example design using two routers: ! ! - ROUTER\_A (1.1.1.1) will connect to ROUTER\_B (2.2.2.2) using IPSec over the ! public Internet. ! - A GRE tunnel will be setup between the two routers using the IPSec tunnel for ! protection. - ROUTER A local LAN is 6.6.6.0.24 ! - ROUTER B local LAN is 7.7.7.0/24 ! - Note: We used very simple IP addressing to make reading the config easier. - Email [info@configtoolbox.com](mailto:info@configtoolbox.com) if you have any questions. ! ! ! ! hostname ROUTER\_A ! clock timezone ET -5 0 clock summer-time ET recurring ! >>>>>>>>>> Ensure your router clock is correct with the proper time zone. We suggest using NTP. ! crypto isakmp policy 10 encryption aes 256 authentication pre-share group 5 ! crypto isakmp key 1234567891234567891234567 address 2.2.2.2 ! >>>>>>>>>> In this example, 2.2.2.2 is the public address of ROUTER\_B ! >>>>>>>>>> Use 25 characters or more on your preshared key for best security ! crypto isakmp keepalive 15 crypto isakmp aggressive-mode disable ! crypto ipsec transform-set STRONG esp-aes 256 esp-sha-hmac mode tunnel ! crypto ipsec df-bit clear ! >>>>>>>>>> This will clear the "don't fragment" bit in the IP header ! crypto map MAP\_1 10 ipsec-isakmp description IPSec to ROUTER\_B set peer 2.2.2.2

```
set transform-set STRONG 
set pfs group5
match address MAP_1_ACL
!
interface Loopback1
description Loopback for GRE Tunnel1 to ROUTER_B
ip address 3.3.3.3 255.255.255.255
! >>>>>>>>>> This can be any available /32 private address within your network
!
interface Tunnel1
description GRE Tunnel to ROUTER_B
ip address 5.5.5.5 255.255.255.252
! >>>>>>>>>> This can be any available /30 subnet within your network
ip mtu 1400
ip tcp adjust-mss 1360
ip policy route-map DF_BIT_CLEAR
! >>>>>>>>>> This will clear the "don't fragment" bit in the IP header
keepalive 10 3
tunnel source Loopback1
tunnel destination 4.4.4.4
! >>>>>>>>>> This will be the Loopback1 interface on ROUTER_B
!
interface GigabitEthernet0/0/0
description Interface connecting to your ISP
ip address 1.1.1.1 255.255.255.252
! >>>>>>>>>> This will be the public address assigned by your ISP
ip nat outside
crypto map MAP_1
ip virtual-reassembly
! >>>>>>>>> Note: We highly recommend you put a strong ACL on the outside interface of your router
to ensure proper security. Contact us if you need additional help with that.
!
interface GigabitEthernet0/0/1
description Interface connecting to your inside switch
ip address 6.6.6.6 255.255.255.0
! >>>>>>>>>> This will be the private address you assigned to this router
ip nat inside
ip virtual-reassembly
!
ip nat inside source route-map NAT_OVERLOAD interface Gi0/0/0 overload
!
ip route 0.0.0.0 0.0.0.0 1.1.1.2
! >>>>>>>>>> This will be the peer address assigned by your ISP (your gateway)
ip route 4.4.4.4 255.255.255.255 1.1.1.2
! >>>>>>>>>> This route is for the GRE tunnel to ROUTER_B
ip route 7.7.7.0 255.255.255.0 Tunnel1
! >>>>>>>>>> This is a route so you can get to the private subnet of ROUTER_B
!
ip access-list extended 100
10 permit ip any any
! >>>>>>>>>> This ACL will be used with the route map to disable Path MTU Discovery
!
ip access-list extended NAT_ACL
! >>>>>>>>>> This ACL will be used for the NAT configuration
10 deny ip host 3.3.3.3 host 4.4.4.4
! >>>>>>>>>> This ensures your GRE setup doesn't get NAT'ed
```

```
10 permit ip 10.0.0.0 0.255.255.255 any
! >>>>>>>>>> This will allow private subnets to pass over GRE without NAT'ing
20 permit ip 172.16.0.0 0.15.255.255 any
! >>>>>>>>>> This will allow private subnets to pass over GRE without NAT'ing
30 permit ip 192.168.0.0 0.0.255.255 any
! >>>>>>>>>> This will allow private subnets to pass over GRE without NAT'ing
40 deny ip any any
! >>>>>>>>>> This will NAT all remaining traffic to the Internet
!
ip access-list extended MAP_1_ACL
! >>>>>>>>>> This allows the GRE Loopback interfaces to see each other within IPSec tunnel
10 permit gre host 3.3.3.3 host 4.4.4.4
!
route-map DF_BIT_CLEAR permit 10 
match ip address 100
set ip df 0
!
route-map NAT_OVERLOAD permit 10 
match ip address NAT_ACL
!
end 
! End of IPSec/GRE config for ROUTER_A
!
!
!
!
!
!
hostname ROUTER_B
!
clock timezone ET -5 0
! >>>>>>>>>> Ensure your router clock is correct with the proper time zone. We suggest using NTP.
clock summer-time ET recurring
!
crypto isakmp policy 10
encryption aes 256
authentication pre-share
group 5
!
crypto isakmp key 1234567891234567891234567 address 1.1.1.1 
! >>>>>>>>>> Use the same key here that entered on ROUTER_A
crypto isakmp keepalive 15
! >>>>>>>>>> In this example, 1.1.1.1 is the public address of ROUTER_A
crypto isakmp aggressive-mode disable
!
crypto ipsec transform-set STRONG esp-aes 256 esp-sha-hmac 
mode tunnel
!
crypto ipsec df-bit clear
!
crypto map MAP_1 10 ipsec-isakmp 
description IPSec to ROUTER_A
set peer 1.1.1.1
! >>>>>>>>>> This will be the public IP address of ROUTER_B
set transform-set STRONG 
set pfs group5
```
match address MAP\_1\_ACL ! interface Loopback1 description Loopback for GRE Tunnel1 to ROUTER\_A ip address 4.4.4.4 255.255.255.255 ! >>>>>>>>>> This can be any available /32 private address within your network ! interface Tunnel1 description GRE Tunnel to ROUTER\_A ip address 5.5.5.6 255.255.255.252 ! >>>>>>>>>>> This will be on the same subnet assigned to Tunnel1 on Router\_A (5.5.5.5) ip mtu 1400 ip tcp adjust-mss 1360 ip policy route-map DF\_BIT\_CLEAR ! >>>>>>>>>> This will clear the "don't fragment" bit in the IP header keepalive 10 3 tunnel source Loopback1 tunnel destination 3.3.3.3 ! >>>>>>>>> This will be the Loopback1 interface on ROUTER\_A ! interface GigabitEthernet0/0/0 description Interface connecting to your ISP ip address 2.2.2.2 255.255.255.252 ! >>>>>>>>>> This will be the public address assigned by your ISP ip nat outside crypto map MAP\_1 ip virtual-reassembly ! >>>>>>>>> Note: We highly recommend you put a strong ACL on the outside interface of your router to ensure proper security. Contact us if you need additional help with that. ! interface GigabitEthernet0/0/1 description Interface connecting to your inside switch ip address 7.7.7.7 255.255.255.0 ! >>>>>>>>>> This will be the private address you assigned to this router ip nat inside ip virtual-reassembly ! ip nat inside source route-map NAT\_OVERLOAD interface Gi0/0/0 overload ! ip route 0.0.0.0 0.0.0.0 2.2.2.2 ! >>>>>>>>>> This will be the peer address assigned by your ISP (your gateway) ip route 3.3.3.3 255.255.255.255 2.2.2.2 ! >>>>>>>>>> This route is for the GRE tunnel to ROUTER\_A ip route 6.6.6.0 255.255.255.0 Tunnel1 ! >>>>>>>>>> This is a route so you can get to the private subnet of ROUTER\_A ! ip access-list extended 100 ! >>>>>>>>>> This ACL will be used with the route map to disable Path MTU Discovery 10 permit ip any any ! ip access-list extended NAT\_ACL ! >>>>>>>>>> This ACL will be used for the NAT configuration 10 deny ip host 3.3.3.3 host 4.4.4.4 ! >>>>>>>>>> This ensures your GRE setup doesn't get NAT'ed 10 permit ip 10.0.0.0 0.255.255.255 any ! >>>>>>>>>> This will allow private subnets to pass over GRE without NAT'ing

20 permit ip 172.16.0.0 0.15.255.255 any ! >>>>>>>>>> This will allow private subnets to pass over GRE without NAT'ing 30 permit ip 192.168.0.0 0.0.255.255 any ! >>>>>>>>>> This will allow private subnets to pass over GRE without NAT'ing 40 deny ip any any ! >>>>>>>>>> This will NAT all remaining traffic to the Internet ! ip access-list extended MAP\_1\_ACL ! >>>>>>>>>> This allows the GRE Loopback interfaces to see each other within IPSec tunnel 10 permit gre host 3.3.3.3 host 4.4.4.4 ! route-map DF\_BIT\_CLEAR permit 10 match ip address 100 set ip df 0 ! route-map NAT\_OVERLOAD permit 10 match ip address NAT\_ACL ! end ! End of IPSec/GRE config for ROUTER\_B ! ! ! Here are some show commands to verify function: show crypto isa sa show crypto ipsec sa show interface Tunnel1

Let us know if you have any questions or need config guidance. - Config Toolbox @ <https://configtoolbox.com/contact-us>

PRIVACY POLICY Config Toolbox is mindful of your privacy. Please see our website for Disclaimer, Privacy Policy, and Terms and Conditions. [\(https://configtoolbox.com/config-toolbox-blog\)](https://configtoolbox.com/config-toolbox-blog)

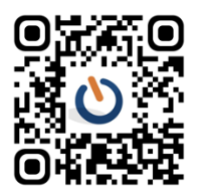